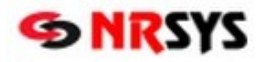

## **Dopárovanie ADC Kódu u položky v Dodávateľskej objednávke v NRSYS Pharmacy HITT**

Informačné systémy lekární s platnou licenciou NobelKOMPLET sa pri nastavení na automatickú aktualizáciu každodenne pripájajú na server spoločnosti PharmINFO, odkiaľ si aktualizujú svoj lokálny ADC Číselník o novo zalistované položky a aktualizované údaje k položkám. Aby bolo možné pri položke využívať všetky pridané hodnoty, ktoré poskytuje ADC Číselník (okrem objednávania aj overovanie dostupnosti, zobrazovanie piktogramov a odborných informácií, automatické preberanie cien z akciových letákov vášho lekárenského združenia) je **nevyhnutné dopárovať** na jej kartu ADC Kód.

Zdravotnícky materiál, ktorý chceme objednať vyhľadáme podľa názvu alebo ŠÚKL kódu a vložime do dodávateľskej objednávky. V prípade že do objednávky vyberiete zdravotnícky materiál **bez ADC Kódu** (stĺpec "ADC kód" bude prázdny) je potrebné pred odoslaním objednávky položku napárovať priamo v dodávateľskej objednávke. Položku napárujem tak, že stlačíme tlačidlo **Úprava položky**. Otvorí sa okno **Editácie Položky**.

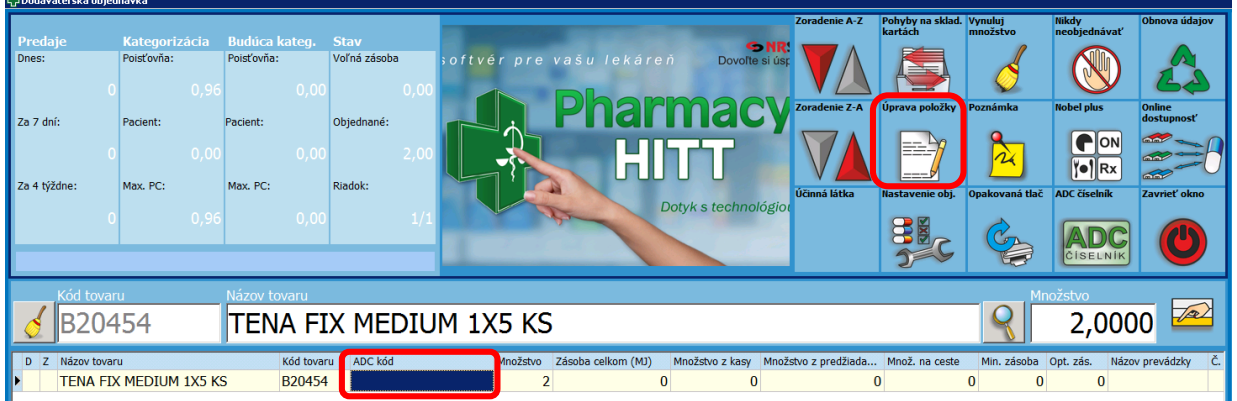

V riadku ADC sa kliknutím na lupu otvorí ADC číselník, v ktorom si vyhľadáte položku ktorá zodpovedá produktu, ktorý chcete napárovať. Následne stlačíme **ENTER**. Ešte raz potvrdíme tlačidlom **OK** - ADC kód sa priradí položke.

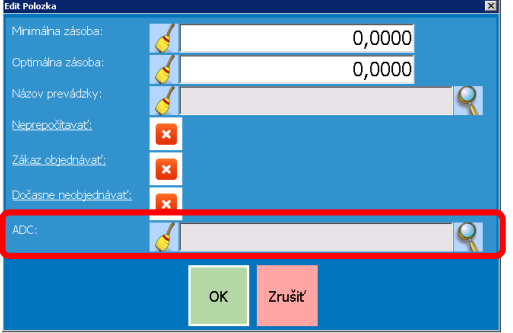

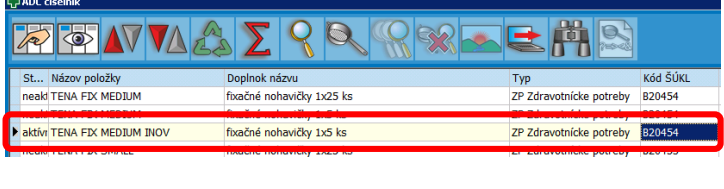

Ešte raz potvrdíme tlačidlom **OK** a **ENTER**- ADC kód sa priradí položke v objednávke.

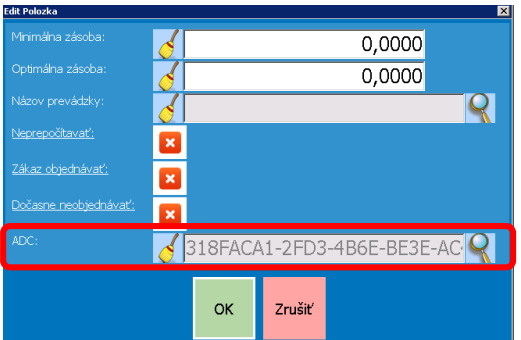

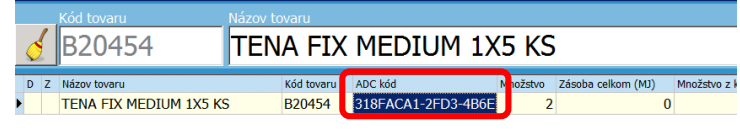

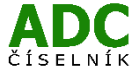